## **使用以太网控制卡时如何设置电脑IP地址**

在使用以太网接口控制卡的时候,为了成功连接控制卡和电脑,需要在电脑上手动设置IP地址。

- 1. Windows XP系统电脑IP设置方法
- 鼠标右键点击【网上邻居】, 选择【属性】打开;

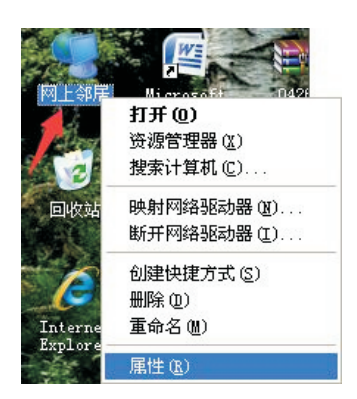

● 找到【本地连接】, 鼠标右键点击, 选择【属性】打开;

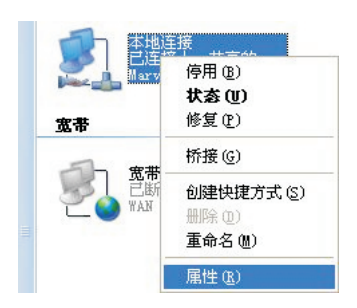

● 找到【Internet协议(TCP/IP)】, 鼠标左键点击打开;

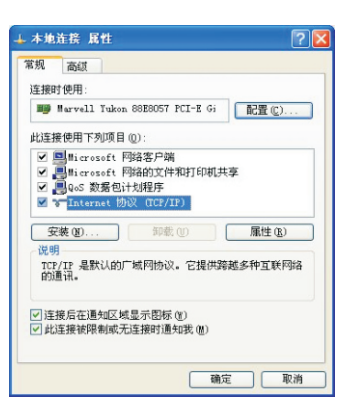

● 选择【使用下面的IP地址】设置电脑的IP如下图,确定保存;

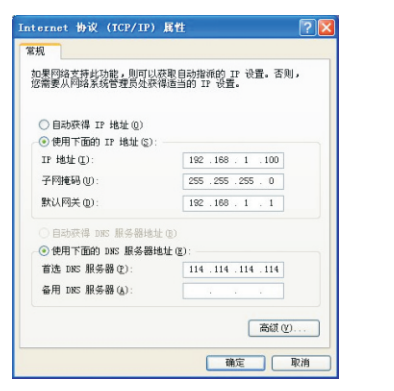

- 2. Windows 7/10系统电脑IP设置方法
- 鼠标右键点击电脑右下角网络图标,选择【打开网络和共享中心】打开;

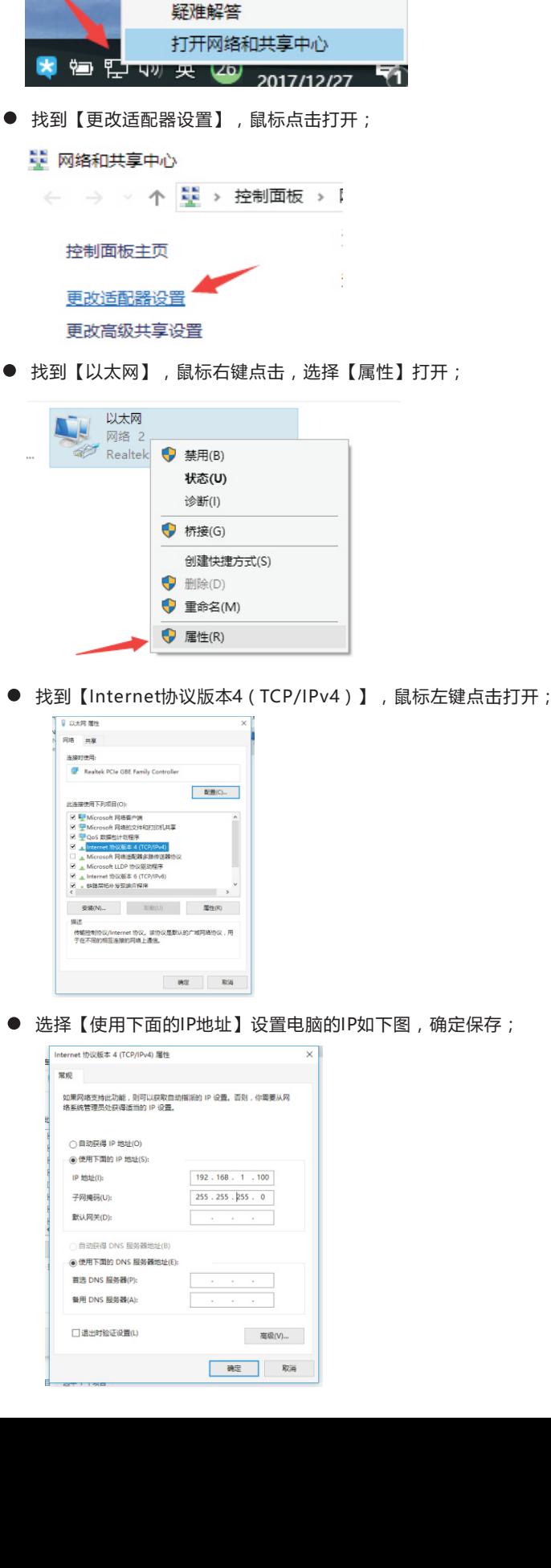